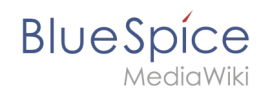

# **Handbuch:Erweiterung/BlueSpiceCountThings**

**CountThings** führt eine Reihe von Tags ein, mit denen verschiedene Metadaten gezählt werden können. Diese Informationen werden auf der Seite in einer konfigurierbaren Tabelle oder als Zahl im Fließtext angezeigt.

# Inhaltsverzeichnis

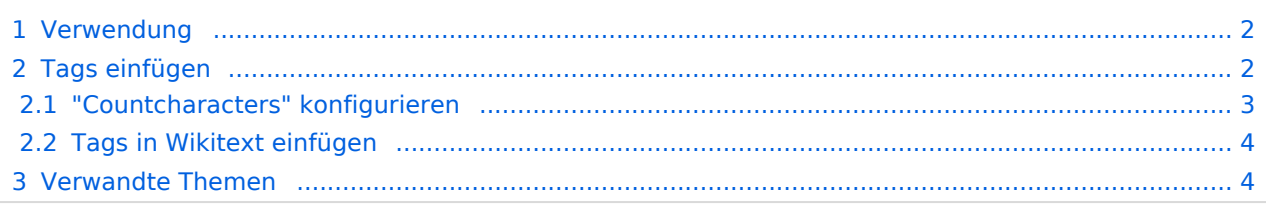

<span id="page-1-0"></span>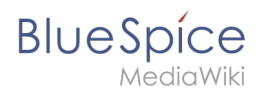

## Verwendung

Folgende Tags stehen zur Verfügung:

- *countarticles:* Zeigt die Gesamtzahl der Artikel im Wiki an
- *countusers:* Zeigt die Gesamtzahl der im Wiki registrierten Benutzer an
- *countfiles:* Zeigt die Gesamtzahl der Dateien an, die in das Wiki hochgeladen wurden
- *countcharacters:* Dieses Tag kann in verschiedenen Modi eingerichtet werden:
	- Zeichen Anzahl der Zeichen auf der aktuellen Seite (basierend auf dem Wiki-Code, einschließlich Leerzeichen)
	- Wörter Anzahl der Wörter auf der aktuellen Seite
	- Wörter und Zeichen Anzeil der Wörter und Zeichen auf der aktuellen Seite
	- $\circ$  Seiten Anzahl der Seiten, die der aktuelle Artikel beim Drucken / Exportieren haben würde
	- $\circ$  Alle Standardmodus zeigt alle oben genannten Informationen in einer Tabelle an

## <span id="page-1-1"></span>Tags einfügen

1. **Klicken** Sie im visuellen Editor *Einfügen > Magisches Wort.*

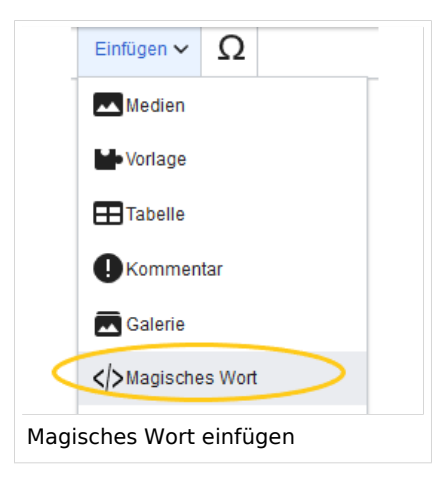

2. **Wählen** Sie eine der vier zuvor genannten Tags aus und klicken Sie auf *Fertig*.

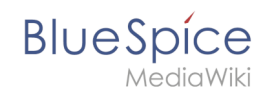

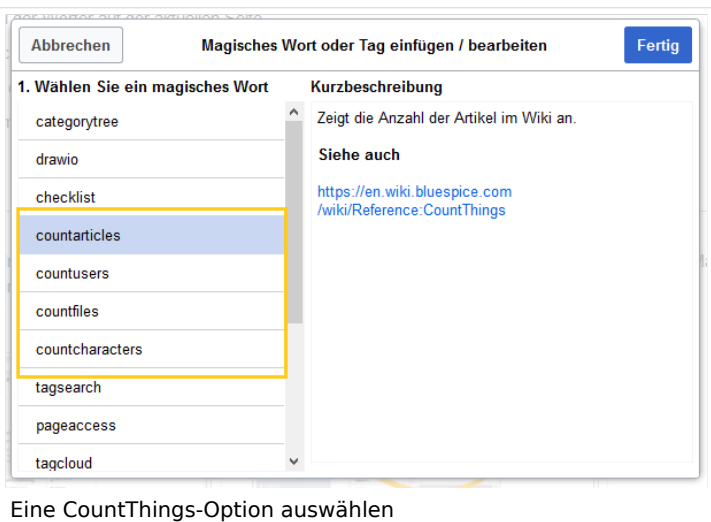

#### <span id="page-2-0"></span>**"Countcharacters" konfigurieren**

Während die anderen Tags keine Konfigurationsoptionen haben und das Hinzufügen zur Seite ausreicht, muss das Tag *countcharacters* konfiguriert werden.

Nach dem Einfügen dieses Tags oder dem Klicken auf ein bereits vorhandenes Tag wird ein Dialogfeld zur Konfiguration (Inspektor) geöffnet.

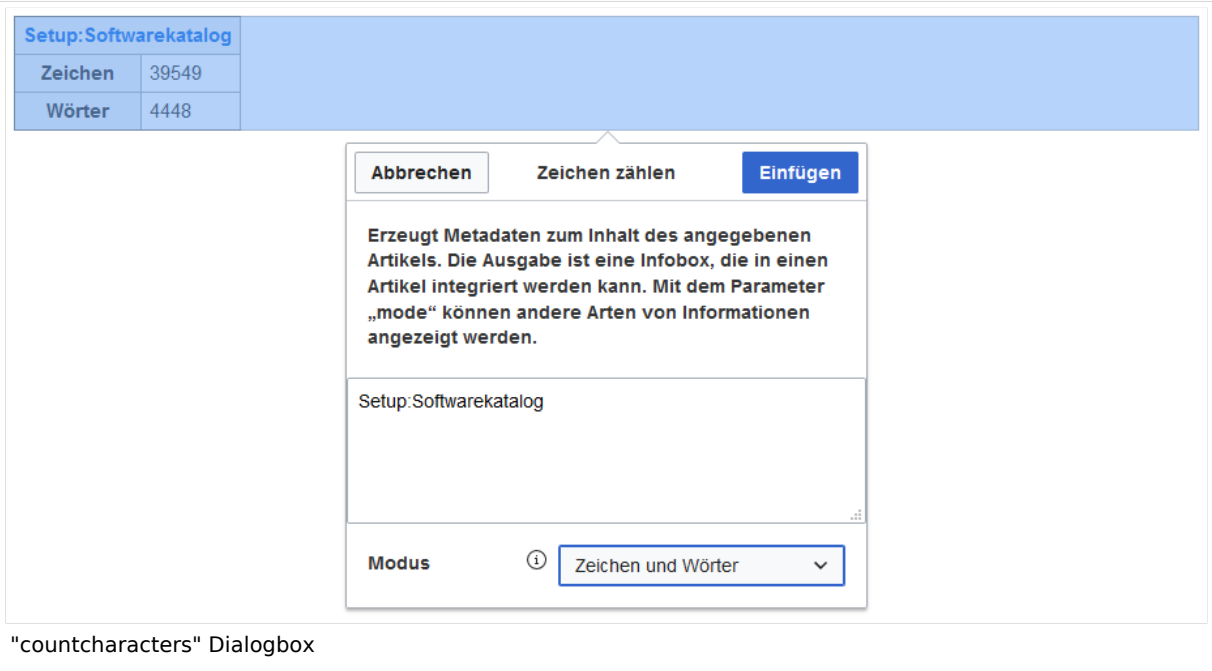

In diesem Dialogfeld muss im Textfeld der Name der Seite eingegeben werden, für die die Zeichen gezählt werden sollen. Dieser Name sollte den Namensraum enthalten, falls sich die Seite nicht im Hauptnamensraum befindet. Unterhalb des Texteingabefeldes befindet sich ein

#### **Handbuch:Erweiterung/BlueSpiceCountThings**

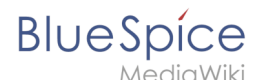

Dropdown-Feld zur Auswahl des Modus. Während Sie den Modus und die Seite auswählen, wird über der Dialogbox eine Vorschau des Ausgabeformats angezeigt. Wenn der Seitentitel in der Tabellenüberschrift den Seitennamen in Rot anzeigt ("[Redlink](https://en.wikipedia.org/wiki/Wikipedia:Red_link)"), haben Sie den Seitennamen falsch geschrieben und die Seite existiert nicht.

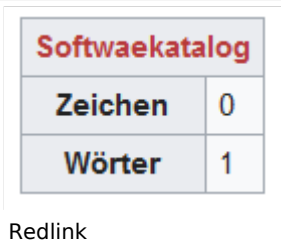

#### <span id="page-3-0"></span>**Tags in Wikitext einfügen**

Zusätzlich zum visuellen Bearbeitungsmodus können Tags auch mithilfe der Wikitext-Syntax eingefügt werden. Verwenden Sie die folgende Syntax, wenn Sie Tags direkt in der Quelltextbearbeitung einfügen.

```
<bs:countarticles />
<bs:countusers />
<bs:countfiles />
<bs:countcharacters mode="words">ARTIKELNAME</bs:countcharacters>
<bs:countcharacters mode="chars">ARTIKELNAME</bs:countcharacters>
<bs:countcharacters mode="chars words">ARTIKELNAME</bs:countcharacters>
<bs:countcharacters mode="pages">ARTIKELNAME</bs:countcharacters>
<bs:countcharacters mode="all">ARTIKELNAME</bs:countcharacters>
```
<span id="page-3-1"></span>Ersetzen Sie für das Tag "countcharacters" ARTIKELNAME durch den richtigen Seitennamen.

Verwandte Themen

[Referenz:BlueSpiceCountThings](https://de.wiki.bluespice.com/wiki/Referenz:BlueSpiceCountThings)